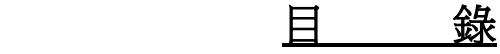

#### 頁數

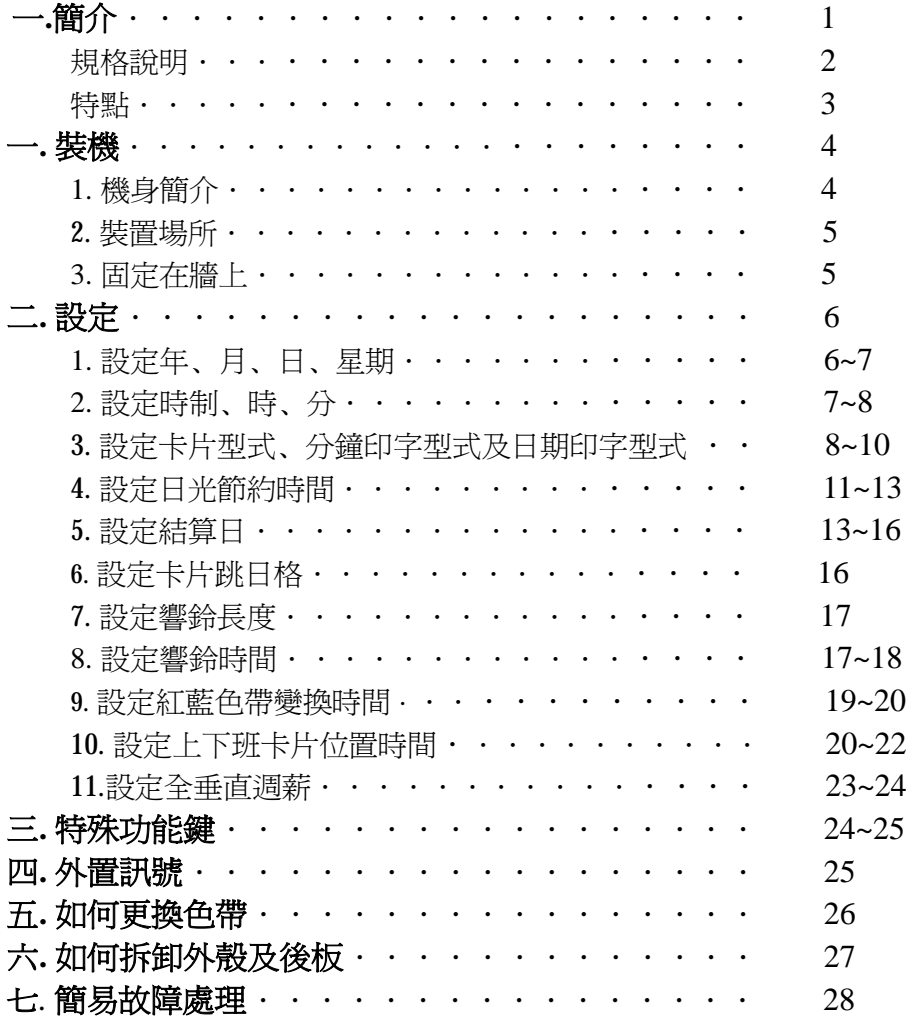

# 一.簡 介

感謝閣下睿智選用KP-210系列微電腦打卡鐘,本機是一部利用 微電腦來控制之全自動打卡鐘。由於本機因採用電子式程序做時間管理, 必然能夠達到更準確效果。

為了您能正確及有效地長期使用KP-210系列微電腦打卡鐘,請 仔細閱讀本說明書,若發現有錯誤或不明瞭之處,請與銷售本機之經銷商 聯絡。

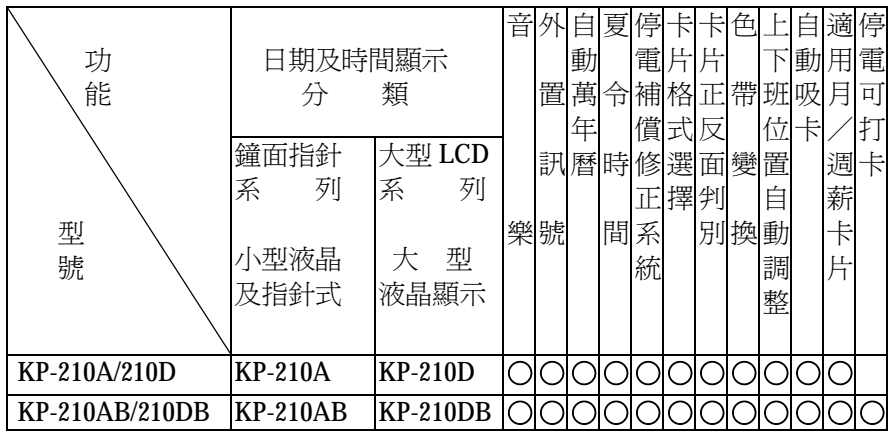

\*停電補償修正系統:打卡鐘停電後,在 24 個月內電源恢復後,打卡鐘 內部系統會自動修正,不需再設定。

1

# (規格說明)

- 1.電 源:交流電源 100﹑110﹑200﹑220 ﹑230 及 240 伏特, 50/60 赫芝單相(依需要可要求指定電壓).
- $2.$ 耗 電 量:  $2.$  瓦特 (瞬間最大為  $20.$  瓦特).
- 3.計時標準:石英振盪﹒
- 4.時間誤差:週差±3 秒﹒
- 5.停電保障:停電後,資料可保存 24 個月。(全系列)

停電後,約可繼續使用 10 小時。(限有備用電池之機種)

6.裝置條件:環境溫度 0℃〜40℃

環境濕度 40%〜80%(非凝結)

- 7.尺 寸:高 21 公分X寬 19 公分X厚 13 公分﹒
- 8.重 量:約 3 公斤﹒
- 9.卡片規格: 高 18.6 X 寬 8.6 公分 .
- 10.附 件:使用說明書,保險絲一個,銷匙二支,防塵套一個。

## (特 點)

- 1.程式控制工作時間:
	- 色帶變換,上下班時間位置,音樂及外置訊號都可以任意地選擇輸入達 78 組資料。
- 2.星期程式

全星期的任何一天都可輸入程式。

- 3.輸入程式後,無論大﹑小月份,平常年或閏年均可自動調整。
- 4.報時功能

報時訊號長度可任意輸入 0 秒至 99 秒.

5.自動上下班位置調整功能

上下班位置可由電子程式設定。

- 6.停電保障
	- a. 卡鐘內部的鎳鎘電池作停電後補充用涂 · 當AC電源停電後, 在十小 時內約可打卡二百次。(只適用於有備用電池之機種)
	- b. P C 板上鋰電池的作用是卡鐘停雷後, 能繼續保持時間及資料約 24 個 月左右 · 當雷源恢復時, 卡鐘會修正至正確時間 ·
- 7.鐘面顯示
	- a. LCD系列使用大型清晰可見之液晶顯示幕,可顯示出日期﹑上/下 午(在 12 小時制時)﹑時間及星期。
	- b. 鐘面指針系列使用大型鐘面指針方式及和LCD系列相同功能的小型 液晶顯示。
- 8.特別功能(適用於其它海外國家)

夏令時間自動調整及特定國家萬年曆自動調整。

- \*機型及用途使用,請參考前頁的功能圖表。
- \*規格及功能如有修改,恕不另行通知。

二**.**裝機

1. 機身簡介 (1) 外部結構

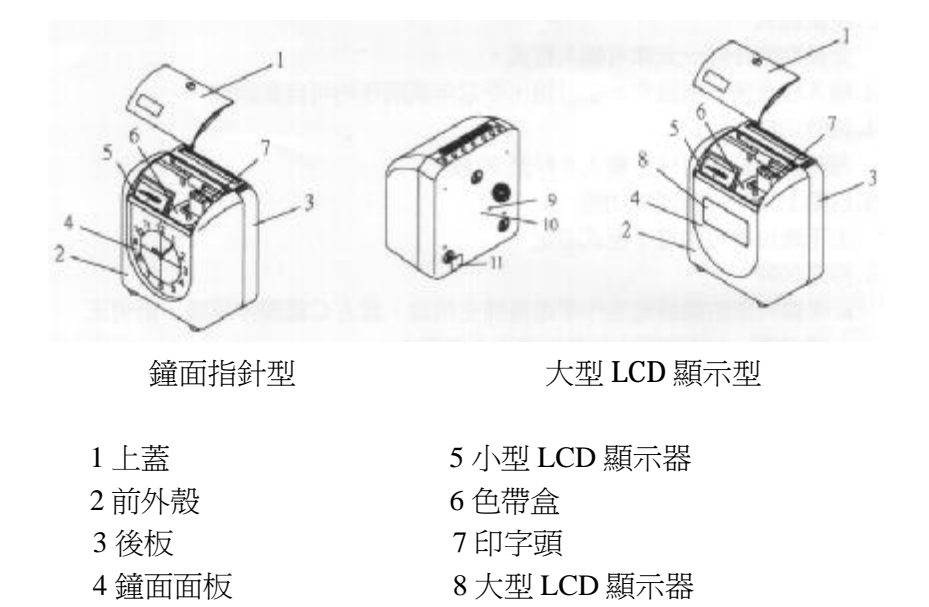

(2) 備用電池開關(有備用電池之機種)

1) 將卡鐘翻轉即可看見底部鐵板上有標示 ON 及 OFF 圖樣。

2) 將開關往 ON 的方向撥動即可。

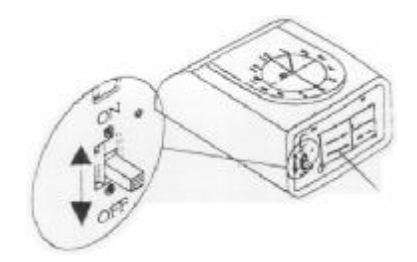

115V/230V 電源切換開關

4

2. 裝置場所

電 源

·請使用電壓穩定之電源,最好不要與其他設備共同使用同一電 源。

#### 裝 置

- .將卡鐘放置在良好的環境及使用穩定之電源,可使打卡鐘壽命長 久,降低故障率。
- .請勿將卡鐘裝置在下列之場所:
- (1) 陽光直射或靠近熱源之場所。
- (2) 被雨淋或易潮溼之場所。
- (3) 落塵量大之場所。
- (4) 低溫或酷寒之場所。
- (5) 電壓或電流不穩定之場所。

#### 3. 固定在牆上

- (1)如下圖所示於牆上釘三顆鐵釘。
- (2)再將卡鐘掛上即可。

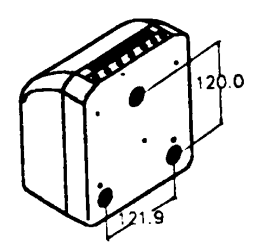

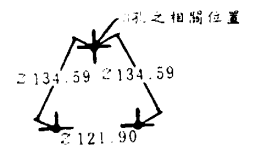

#### 三**.**設定

當打開上蓋時,卡鐘便進入程式設定狀態。本卡鐘是利用上下班之 按鍵來設定,茲將按鍵之功能敘述如下

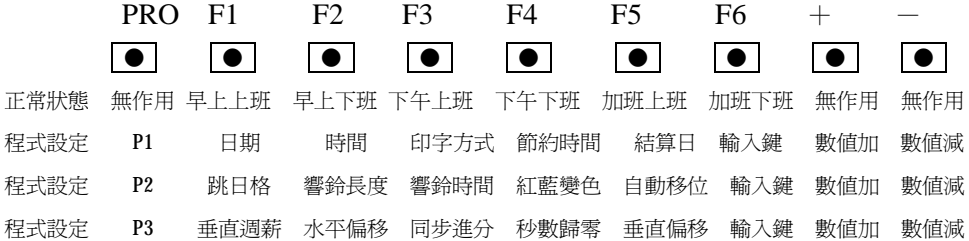

PRO: 在程式設定狀態下按 PRO 鍵,可選擇要輸入之程式組, 如在 P1 狀態時, 按 PRO 鍵, 此時就會進入 P2 狀態, 再按 PRO 鍵,就會進入 P3 狀態。先選程式組,再選所需之功能設定。

CL:在設定狀態下,同時按+鍵和-鍵可消除資料。

1. 日期:設定年﹑月﹑日﹑星期,例如將日期 1999 年 10 月 14 日星期 四更改為 1999 年 11 月 22 日星期一。

(1)打開上蓋後,LCD 顯示幕會顯示 P1。

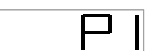

(2)按 F1 鍵。

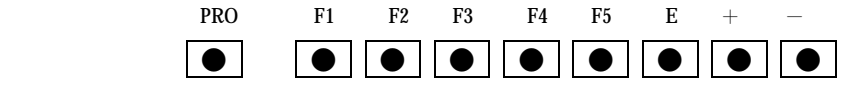

(3)按+鍵或-鍵變更"年"之數值至 99 後,再按 E 鍵。若不需變更"年", 則按 E 鍵。

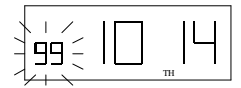

(4)按+鍵或-鍵變更"月"之數值至 11 後,再按 E 鍵。若不需變更"月" , 則按 E 鍵。

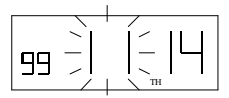

(5)按+鍵或-鍵變更"日"之數值至 22 後,再按 E 鍵。若不需變更"日" ,則按 E 鍵

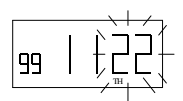

(6)按+鍵或-鍵變更"星期"之數值 至 MO 後,再按 E 鍵。若不需變更 "星期", 則按 E 鍵。

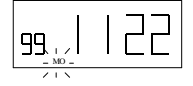

- (7)上面動作結束後,LCD 顯示幕熄滅,表示"日期"已輸 完成,如有需要,在關閉盒蓋前,可做其它設定。
- 2. 時間:設定時制﹑時﹑分。例如將 12 小時制之 15 點 14 分改為 24 小時制 10 點 30 分。
	- (1) 打開上蓋後,LCD 顯示幕會顯示 P1。

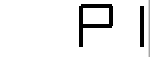

 $|H|\geq 1$ 

 $74 - 11 = 14$ 

(2) 按 F2 鍵。

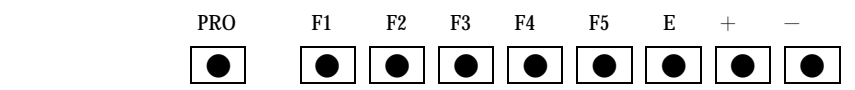

- (3) 按+鍵或-鍵變更"時制"之數值至 24 後,再按 E 鍵。若不需變 更"時 制", 則按 E 鍵。
- (4) 按+鍵或-鍵變更"時"之數值至 10 後,再按 E 鍵。若不需變 更"時" ,則按 E 鍵。
- (5) 按+鍵或-鍵變更"分"之數值至 30 後,再按 E 鍵。若不需變更"分", 則按 E 鍵。

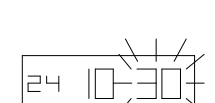

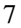

(6) 上面動作結束後,LCD 顯示幕熄滅,表示"時間"已輸入

完成,如有需要,在關閉盒蓋前,可做其它設定。

3. 印字方式:設定卡片型式﹑分鐘印字型式及日期印字型式。

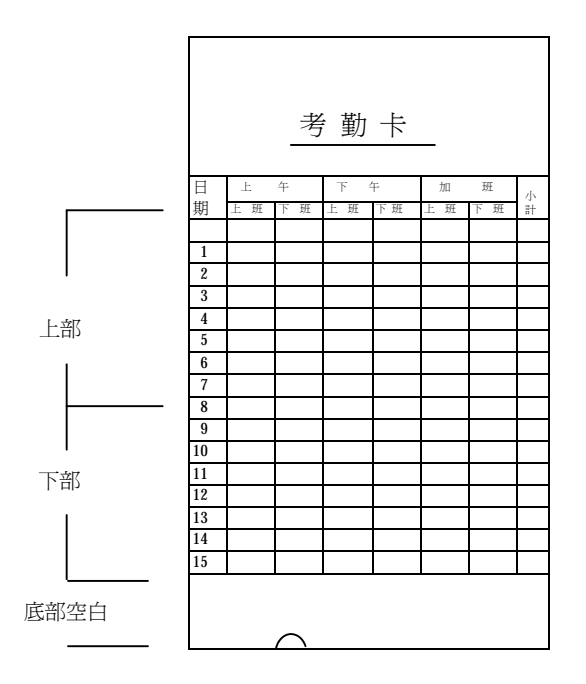

\* 只選擇卡片型式 01 才有卡片正反面之判別功能。 (1) 卡片型式:可依需要選擇 01~17 模式中任何一種卡片,茲將 17 種卡片型式敘述如下:

> 卡片型式 大小的 內碼 \*半月薪卡片(底部空白 23mm) 01 (欄高 6mm) 半月薪卡片(底部空白 23mm) 02 (欄高 6mm) 週薪卡片(底部空白 23mm) 03 (欄高 6mm) 週薪卡片(底部空白 35mm) 04 (欄高 6mm) 週薪卡片(底部空白 70mm) 05 (欄高 7mm) 垂直週薪(底部空白 23mm) 06 (欄高 6mm) 垂直週薪(底部空白 35mm) 07 (欄高 6mm)

> > 8

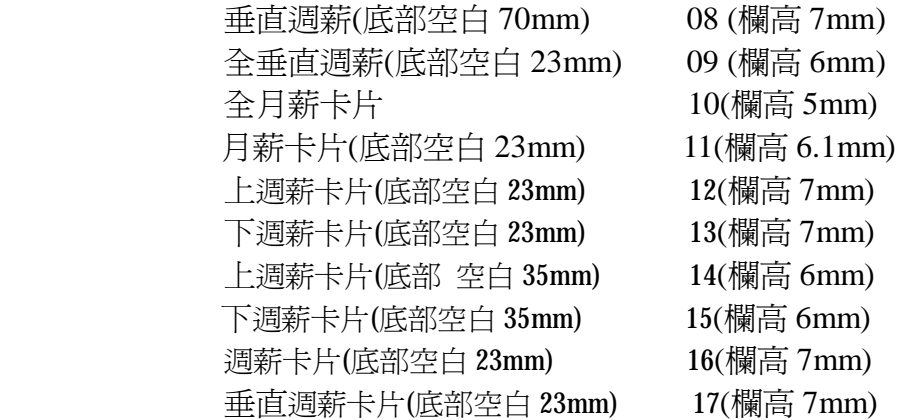

(2) 分鐘印字型式:可依需要選擇 01~04 模式中之其中一種。

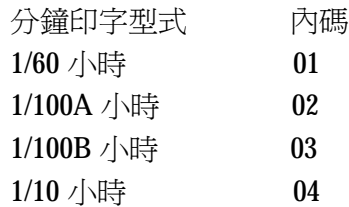

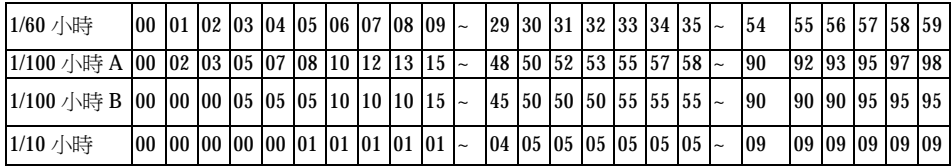

(3) 日期印字型式:可依需要選擇 01~08 模式中之其中一種。

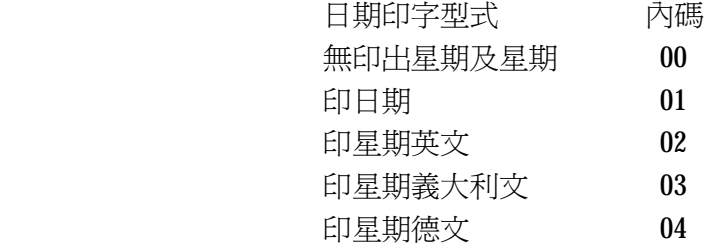

9

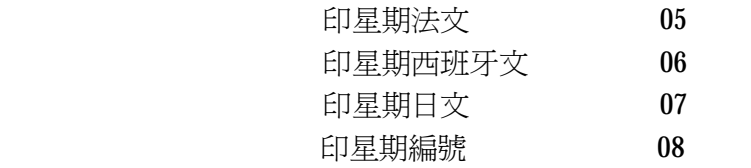

(4) 卡鐘內定之初始值為 02 01 01, 表示卡片為半月薪沒有判 別卡片正反面之功能,分鐘印字型式為 1/60 小時,印出日 期。例如要更改為下週薪卡片(底部空白 35mm),分鐘印字 型式為 1/60 小時,日期印字型式為英文星期。

1)打開上蓋後,LCD 顯示幕會顯示 P1。

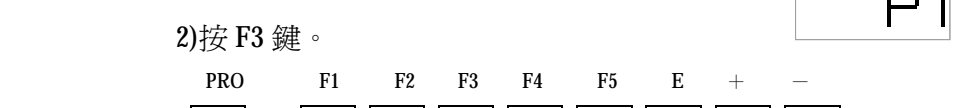

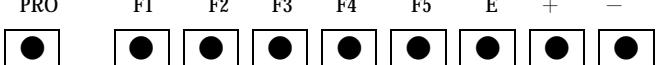

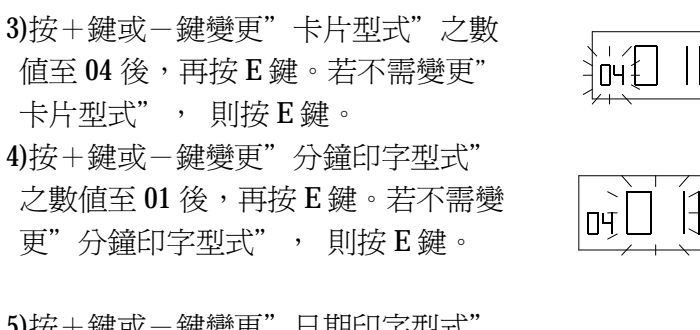

5)按+鍵或-鍵變更"日期印字型式" 之數值至 02 後,再按 E 鍵。若不需變 更"日期印字型"式", 則按 E 鍵。

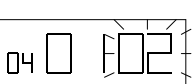

6)上面動作結束後,LCD 顯示幕熄滅,表示"印字方式"已 輸入完成,如有需要,在關閉盒蓋前,可做其它設定。

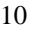

4. 日光節約時間:設定日光節約時間有二種模式可供選擇, 模式 1:以日期為基進 模式 2:以星期為基進 可選擇其中一種模式來設定夏日節約時間,第一組為開始日,第二 組為結束日,需二組都設定此功能才會生效。 模式1:(以日期為基準)

時間的開始和結束被設定為 2:00 時,則在日光節約時間 開始日的 2:00 時,卡鐘會自動跳至 3:00,而在日光節約時間的結束 日的 2:00 時,卡鐘會自動倒退至 1:00。第一組為開始日,第二組為 結束日,需二組都設定此功能才會生效。"時"的設定範圍為 0~9。例如要設定日光節約時間的開始日為4月1日2:00,日光節 約時間的結束日為 10 月 1 日 2:00。

1) 打開上蓋後,LCD 顯示幕會顯示 P1。

2) 按 F4 鍵。

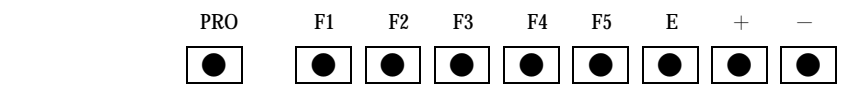

- 3) 按+鍵或-鍵變更"模式"之數值 至 01 後,再按 E 鍵。若不需變更 "時", 則按 E 鍵。
- 4) 按+鍵或-鍵變更"時"之數值 至 02 後,再按 E 鍵。若不需變更 "時", 則按 E 鍵。
- 5) 按+鍵或-鍵變更"月"之數值 至 04 後,再按 E 鍵。若不需變更 "月", 則按 E 鍵。
- 6) 按+鍵或-鍵變更"日"之數值

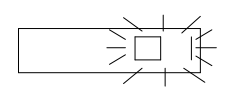

 $\mathbb I$ 

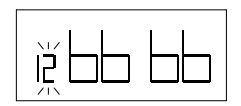

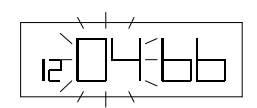

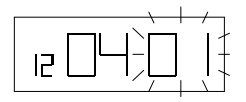

PDF created with FinePrint pdfFactory trial version [www.pdffactory.com](http://www.pdffactory.com)

11

至 01 後,再按 E 鍵。若不需變 更"日", 則按 E 鍵。

7) 上面動作結束後,LCD 顯示幕會 顯示第二組之資料,如右圖所示:

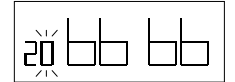

- 8) 重複第四步驟之後的過程設定第二組之資料。
- 9) 第二組資料設定完成後,LCD 顯示幕熄滅,表示日光節約時間 這項功能已輸入完成。如有需要,在關閉盒蓋前,可做其它設 定。
- 模式 2:(以星期為基準)

開始日期為 2004 年 3 月 28 日 星期日

結束日期為 2004 年 9 月 26 日 星期日

如上例所示,卡鐘會記住在 3 月最後的星期日為開始日期,9 月最後 的星期日為結束日期,不必每年設定,卡鐘會自動更新。

1) 打開上蓋後,LCD 顯示幕會顯示 P1。

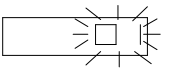

2) 按 F4 鍵。

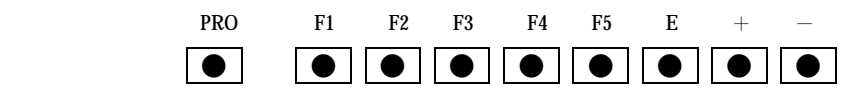

3) 按+鍵或-鍵變更"模式"之數值 至 02 後,再按 E 鍵。若不需變更 "時", 則按 E 鍵。

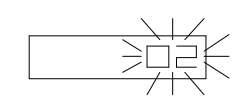

4) 按+鍵或-鍵變更"年"之數值 至 04 後,再按 E 鍵。若不需變更 "年", 則按 E 鍵。

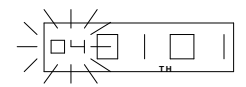

12

- 5) 按+鍵或-鍵變更"月"之數值 至 03 後,再按 E 鍵。若不需變更 "月", 則按 E 鍵。
- 6) 按+鍵或-鍵變更"日"之數值 至 01 後,再按 E 鍵。若不需變 更"日", 則按 E 鍵。
- 7) 上面動作結束後,LCD 顯示幕會 顯示第二組之資料,如右圖所示:

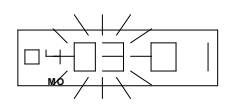

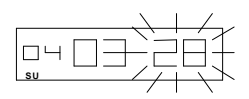

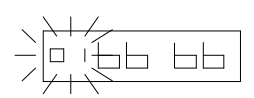

- 8) 重複第四步驟之後的過程設定第二組之資料。
- 9) 第二組資料設定完成後,LCD 顯示幕熄滅,表示日光節約時間 這項功能已輸入完成。如有需要,在關閉盒蓋前,可做其它設 定。
- $5.$ 結算日:其內定値爲 31 01 | FR | 表示半月薪卡片之結算日爲 31 日,空白行在第一行,而週薪卡片之結算日為星期五。

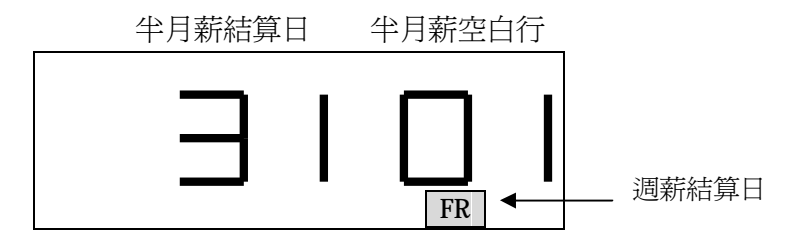

13

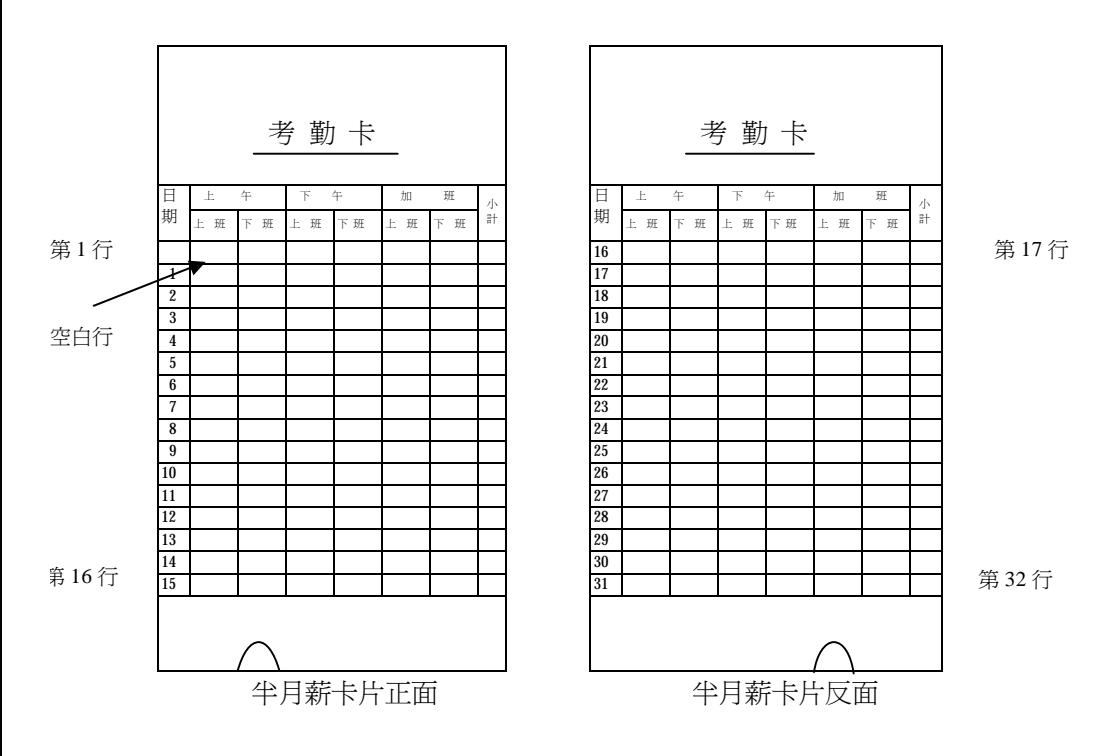

(1) 設定半月薪卡片月結算:半月薪卡片正反面總共有 32 行,其中 一 行空白,而結算日在空白行的前一行。例如結算日為 20 日, 卡片空白行在第 16 行。

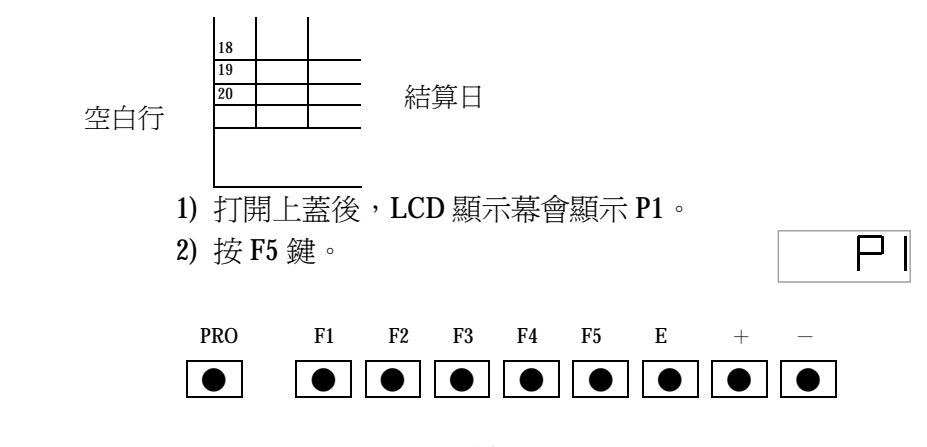

14

3) 按+鍵或-鍵變更"結算日"之數值至 20,再按 E 鍵。若不需變更"結算日" ,則按 E 鍵。

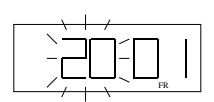

- 4) 按+鍵或-鍵變更"空白行"之數值至 16,再按 E 鍵。若不需變更"空白行" ,則按 E 鍵。
- 5) 此時顯示星期之方塊在閃爍,再按 E 鍵 , 則 LCD 顯示幕熄滅, 表示"結算日" 已輸入完成。如有需要,在關閉盒蓋前 ,可做其它設定。

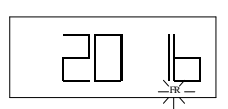

FR

(2) 設定週薪卡片結算日:週薪卡片之打印方式可分為二種, 分別為平行打卡與垂直打卡。平行打卡之結算日打印在最後一 行,而垂直打卡之結算日則沒打印。例如週薪卡片結算日設定 在星期日。

1) 打開上蓋後,LCD 顯示幕會顯示 P1。

- $\mathbf{l}$ 2) 按 F5 鍵。 PRO F1 F2 F3 F4 F5 E + -| ● || ● || ● || ● || ● || ● |
	- 3) 按二次 E 鍵後,LCD 顯示幕顯示星期 之方塊在閃爍,用+鍵或-鍵使星期 方塊移至星期日( | SU | ), 再按 E 鍵, LCD 顯示幕熄滅, 表 示"週薪卡片"結算日"已輸入完成。如有需要, 在關閉盒 蓋前,可做其它設定。 SU

\*週薪卡片之選擇可參考印字方式中卡片型式之說明。

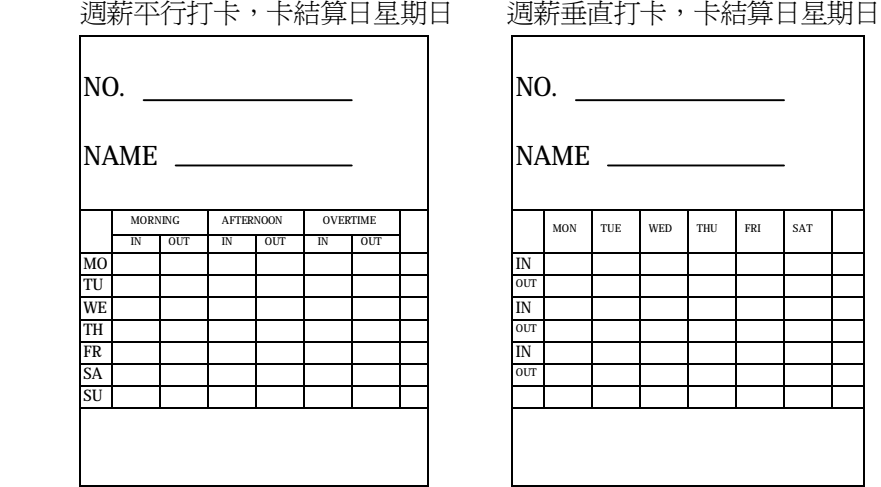

- 6. 卡片日格: 卡鐘內定之初始值爲 00 00, 表示卡片日格在 0 點 0 分 動作。例如要更改卡片日格動作時間為 3:30。
	- 1) 打開上蓋後,LCD 顯示幕會顯示 P1。
	- 2) 按 PRO 鍵, 使 LCD 顯示幕顯示 P2。

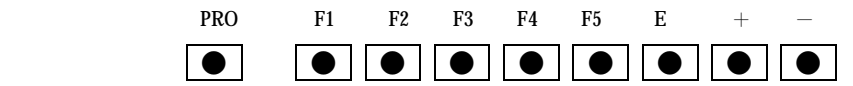

- 3) 再按 F1 鍵,然後用+鍵或-鍵變更 "時"至03,再按 E 鍵,若不需變更 "時",則直接按 E 鍵。
- 4) 再用+鍵或-鍵變更"分"至 30, 再按 E 鍵,若不需變更"分"則直 接按E鍵,然後 LCD 顯示幕熄滅,

$$
16 \\
$$

PDF created with FinePrint pdfFactory trial version [www.pdffactory.com](http://www.pdffactory.com)

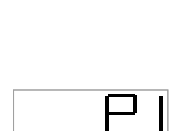

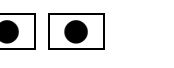

P2.

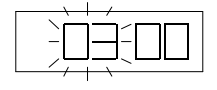

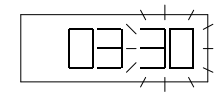

表示卡片日格動作時間設定完成。如有需要, 在關閉盒蓋前, 可做其它設定。

7. 響鈴長度:卡鐘內定初始值為 05,表示響鈴長度為 5 秒, 例如要更 改響鈴長度為 10 秒。

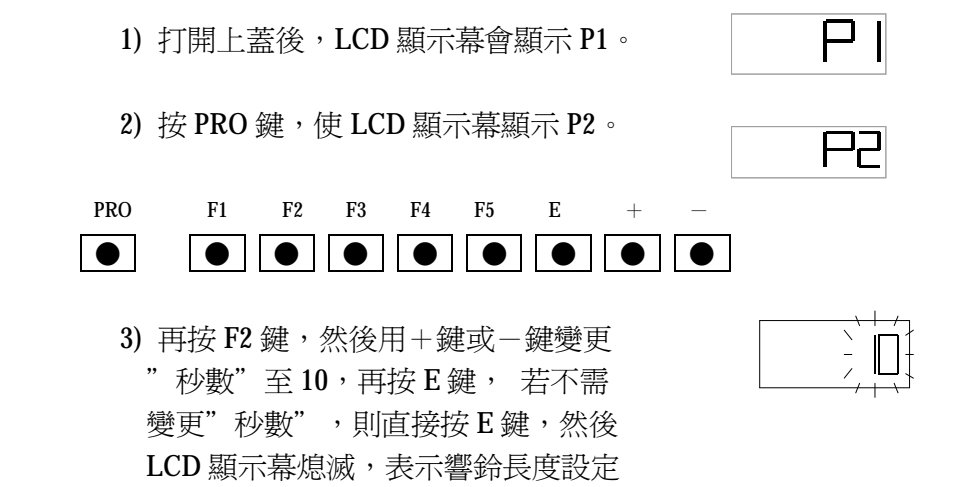

完成。如有需要,在關閉盒蓋前,可做其它設定。

8. 響鈴時間:總共有 42 組,可每天設定不同報時訊號或全星期設 定。例如要設定每天 8:00 響鈴及星期一至星期五 17:00 響鈴。

(1)設定

1) 打開上蓋後,LCD 顯示幕會顯示 P1。

2) 按 PRO 鍵,使 LCD 顯示幕顯示 P2。

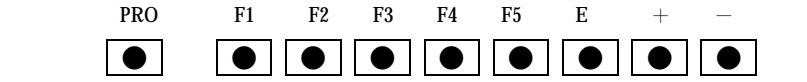

3) 再按 F3 鍵,然後用+鍵或-鍵變更 "時"至 08,再按 E 鍵,若不需變更 "時",則直接按 E 鍵。

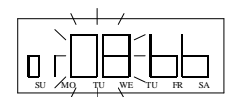

- 4) 然後用+鍵或-鍵變更"分"至00 ,再按 E 鍵,若不需變更 "分", 則直接按E鍵。
- 5) 此時星期方塊(星期方塊代表這組響 鈴的動作天數) SU | 閃爍, 再按 E 鍵,則進入第二組設定。
- 6) 用+鍵或-鍵變更"時"至 17,再 按 E 鍵,若不需變更"時",則直接 按 E 鍵。
- 7) 然後用+鍵或-鍵變更"分"至 00 ,再按 E 鍵,若不需變更"分", 則直接按E鍵。
- 8) 此時星期方塊(星期方塊代表這組響 鈴的動作天數) SU  $\mid$  在閃爍, 用+ 鍵選擇要工作之星期天數,用一鍵刪 除不工作之星期天數,再按 E 鍵。
- (1) 檢查或更改響鈴時間
	- 1) 打開上蓋後,LCD 顯示幕會顯示 P1。

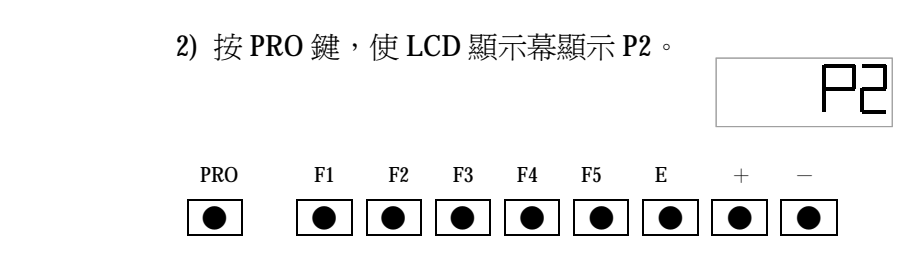

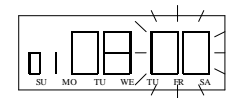

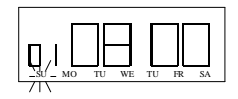

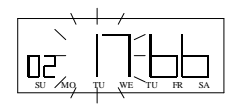

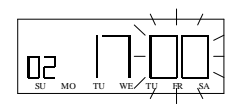

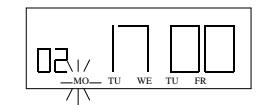

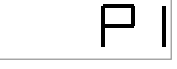

18

3) 再按 F3 鍵, 每按一次 F3 鍵, LCD 顯示幕會顯示下一組之時間,到要 更改的組數時,重複上節步驟 3 的 方式更改。若要消除,則同時按+

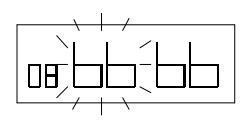

鍵和-鍵即消除這一組資料。資料消除 LCD 顯示幕顯示如 上:

9. 色帶變色時間:總共有18 組, 單數組紅色, 雙數組藍色。可每天 設定不同變色時間或全星期設定。例如要設定每天 8:01 變紅色,星 期一至星期五 17:00 變藍色。

- (1) 設定
	- 1) 打開上蓋後,LCD 顯示幕會顯示 P1。

1

2) 按 PRO 鍵, 使 LCD 顕示慕顯示 P2。

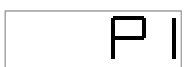

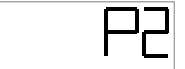

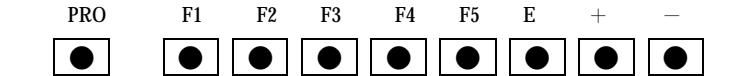

3) 再按 F4 鍵,然後用+鍵或-鍵變更 "時"至 08,再按 E 鍵,若不需變更 "時",則直接按 E 鍵。

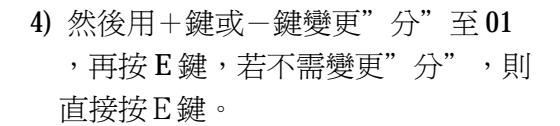

5) 此時星期方塊(星期方塊代表這組色 帶變色的動作天數) SU 在閃爍, 再按 E 鍵,則淮入第二組設定。

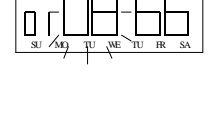

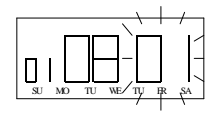

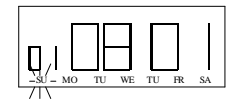

19

6) 用+鍵或-鍵變更"時"至 17,再 按 E 鍵,若不需變更"時",則直 接按 E 鍵。

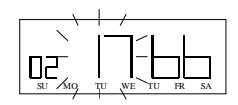

- 7) 然後用+鍵或-鍵變更"分"至 00 ,再按 E 鍵,若不需變更"分", 則直接按E鍵。
- 8) 此時星期方塊(星期方塊代表這組 色帶變色的動作天數) SU 在閃 爍,用+鍵選擇要工作之星期天數

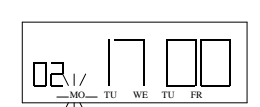

SU MO TU WE TU FR SA

ПP.

,用-鍵刪除不工作之星期天數,再按 E 鍵。

- (2) 檢查或更改色帶變色時間
	- 1) 打開上蓋後,LCD 顯示幕會顯示 P1。
	- 2) 按 PRO 鍵, 使 LCD 顯示幕顯示 P2。

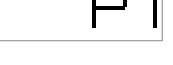

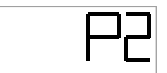

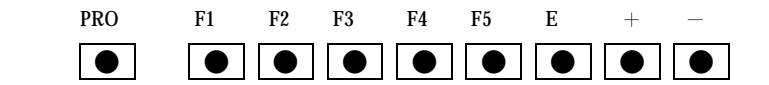

3) 再按 F4 鍵,每接一次 F4 鍵, LCD 顯 示幕會顯示下一組之時間,到要更改 的組數時,重複上節步驟 3 的方式更 改。若要 消除,則同時按+鍵和-

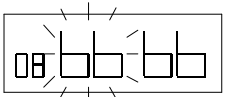

鍵即消除這一組資料。資料消除 LCD 顯示幕顯示如上:

10. 上下班卡片位置時間: 總共有18組,可每天設定或全星期設 定,因 LCD 顯示幕顯示 6 位數的關係,所以無法顯示組數,輸入 時要先輸入位置碼,再輸入時間,其位置碼如下:

PDF created with FinePrint pdfFactory trial version [www.pdffactory.com](http://www.pdffactory.com)

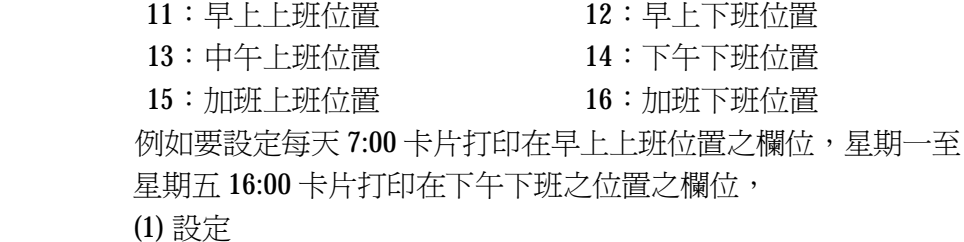

1) 打開上蓋後,LCD 顯示幕會顯示 P1。

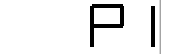

2) 按 PRO 鍵, 使 LCD 顯示幕顯示 P2。

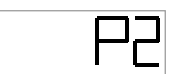

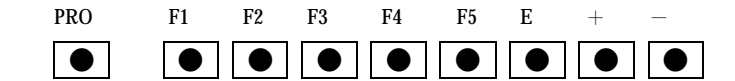

3) 再按 F5 鍵,然後用+鍵或-鍵變更 "位置碼"至 11,再按 E 鍵,若不 需變更"位置碼",則直接按 E 鍵。

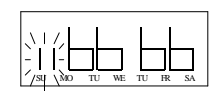

4) 然後用+鍵或-鍵變更"時"至07 ,再按 E 鍵,若不需變更"時", 則直接按E鍵。

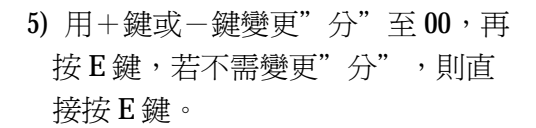

6) 此時星期方塊(星期方塊代表這組上 下班移位的動作天 數), SU 在閃 爍,再按 E 鍵,則進入第二組設定。

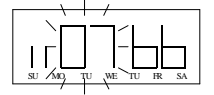

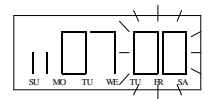

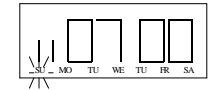

- 7) 用+鍵或-鍵變更" 位置碼" 至 14 ,再按 E 鍵,若不 需變更"位置 碼",則直接按 E 鍵。
- 8) 然後用+鍵或-鍵變更"時"至 16 ,再按 E 鍵,若不需變更"時",則 直接按E鍵。
- 9) 用+鍵或-鍵變更"分"至 00,再按 E 鍵,若不需變更"分",則直接按 E 鍵。
- 10) 此時星期方塊(星期方塊代表這組上下 班移位的動作天數), SU 左閃爍, 用+鍵選擇要工作之星期天數,用- 鍵刪除不工作之星期天數,再按 E 鍵。
- (2)檢查或更改上下班卡片位置時間

如上:

- 1) 打開上蓋後,LCD 顯示幕會顯示 P1。
- 2) 按 PRO 鍵, 使 LCD 顯示幕顯示 P2。

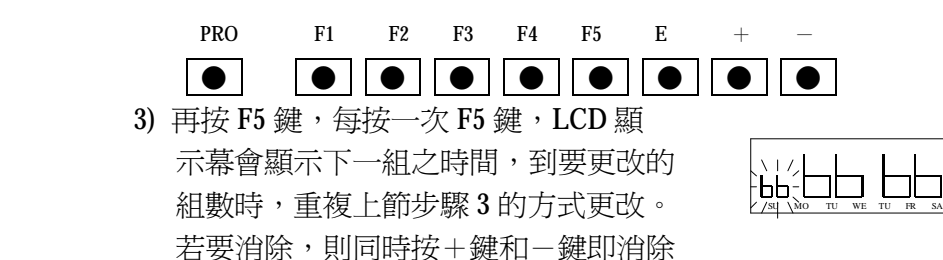

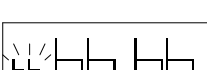

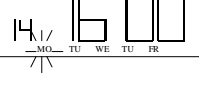

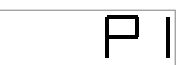

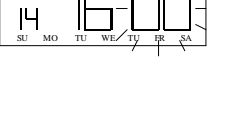

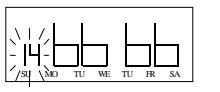

SU MO TU WE TU FR SA

這一組資料。資料消除 LCD 顯示幕顯示

11. 全垂直週薪:需選擇卡片型式 9 此項設定才有效,總共有 16 組。第一組之時間,打印在第一行,第二組之時間,打印在第二 行,依此類推,第 16 組之時間打印在 16 行。例如要設定 8:00 打 印在第一行,13:00 打印在第 8 行。結算日為星期日。

(1)設定

1) 打開上蓋後,LCD 顯示幕會顯示 P1。

 $\mathbf l$ 

2) 按 PRO 鍵, 使 LCD 顯示幕顯示 P3。

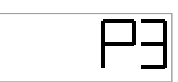

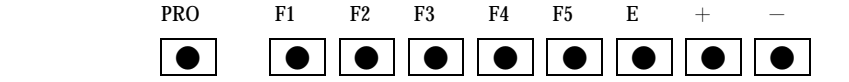

3) 再按 F1 鍵,然後用+鍵或-鍵變更 "時"至 08,再按 E 鍵,若不需變 更"時",則直接按 E 鍵。

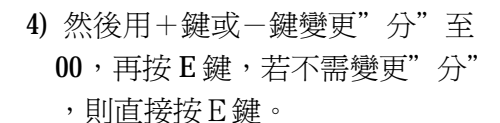

- 5) 此時星期方塊 | SU | 閃爍, 用+ 鍵選擇要工作之天數,用- 鍵刪 除不工作之天數,再按 E 鍵,則進 入第二組設定。
- $6)$  連續按 F1 鍵至第 8 組,再用+ 3 或-鍵變更"時"至13,再按 E 鍵,若不需變更"時",則直接 按 E 鍵。
- $7)$  然後用+鍵或-鍵變更"分"至 $00$ , |  $\Box$ 直接按E鍵。

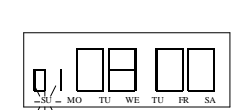

SU MO TU WE TU FR SA

SU MO TU WE TU FR SA

 $\Pi$   $\vdash$ 

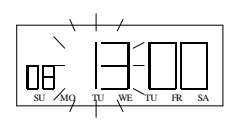

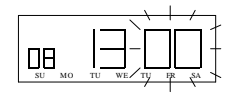

8) 此時星期方塊 | SU | 閃爍, 用+ 鍵選擇要工作之天數,用- 鍵刪 除不工作之天數,再按 E 鍵,則 進入下一組設定。

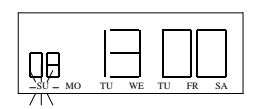

(2) 檢查或更改時間:重複上面之步驟至步驟 2,然後按 F1 鍵至 需要更改之組數,再依步驟 3 以下之方法去更改時間,若要 消除,則同時按+鍵和-鍵即可消除該組資料。

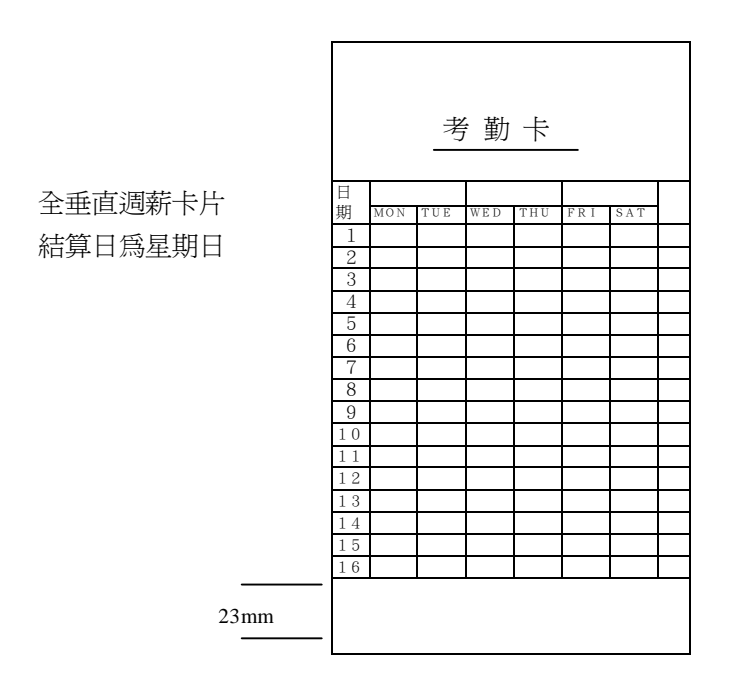

## 三.特殊功能鍵

- 1.RESET 鍵:當按下控制板的 SW1 時,所設定的資料全部清除,恢復 原來之設定值。
- 2.同步淮分鍵: 在設定狀態時, 按 PRO 鍵使 LCD 顯示幕顯示 P3, 然後 再按 F3 鍵,每接一次 F3 鍵,時間往前淮一分,同時秒數歸零。
- 3.秒數歸零鍵:在設定狀熊時,按 PRO 鍵使 LCD 顯示幕顯示 P3,然後 再按 F4 鍵,此時秒數歸零。

- 4.水平偏移鍵:當卡片印字有偏左或偏右時,可用此鍵微調,內定值為 50。在設定狀態時,按 PRO 鍵使 LCD 顯示幕顯示 P3,然後再按 F2 鍵,用+鍵或-鍵調整適當值再按輸入鍵。數值大於50印字偏右, 數值小於 50 印字偏左,數值+1 或-1 其距離約為 0.125mm。
- 5.垂直偏移鍵:當卡片印字有偏上或偏下時,可用此鍵微調,內定值為 50。在設定狀態時,按 PRO 鍵使 LCD 顯示幕顯示 P3,然後再按 F5 鍵,用+鍵或-鍵調整適當值再按輸入鍵。數值大於 50 印字偏高, 數值小於 50 印字偏低,數值+1 或-1 其距離約為 0.5mm。

#### 四.外置訊號與電源板

在卡鐘下方有二條訊號輸出線,在響鈴時間輸出 AC 電源。

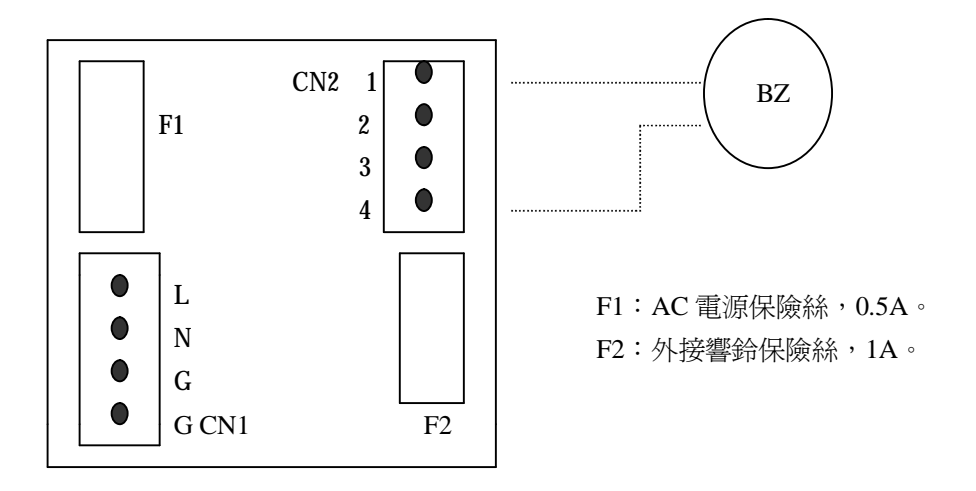

# 五.如何更換色帶

- 1. 鑰匙插入鑰匙孔內, 如圖一所示。
- 2. 順時鐘方向旋轉 90 度 ,如圖一所示。
- 3. 將上蓋向前方取出, 圖一 如圖二所示。
- 4. 分別以大姆指按住 A 的部位,食指及中指 按住 B 的部位。
- 5. A 與 B 同時向 C 方向 拉起,取出色帶盒, 如圖三所示。
- 6. 取出新色帶盒,將色帶 對準印字頭前方,並向 圖二 下置入,同時順時鐘方 向旋轉色帶盒上之旋鈕 ,確實將色帶送入印字 頭與鋼片之間。
- 7. 將色帶盒二端卡榫對準 色帶座上之卡構,並向 下壓入。 圖三
- 8. 順時鐘方向旋轉色帶盒上 之旋鈕,並確定色帶已入 正確位置。
- 9. 將上蓋之 $A \cdot B$  兩點分別 對準 C,D 之孔,確實插 入,如圖四所示。
- 10. 確實蓋好上蓋後,將鑰 匙插入鑰匙孔並反時針方 向旋轉 90 度上鎖。 四つの 日本 圖四

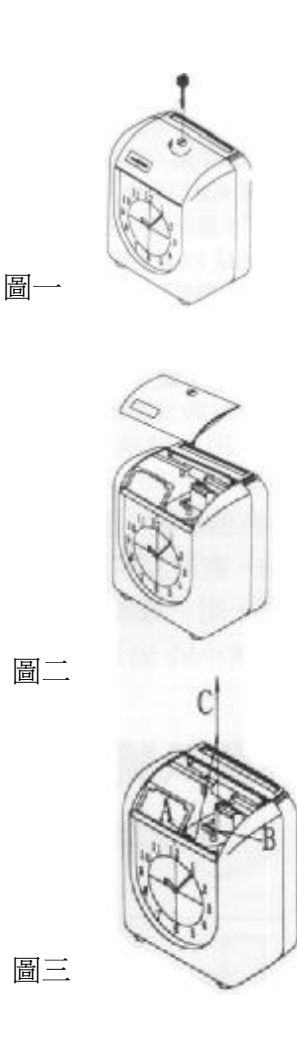

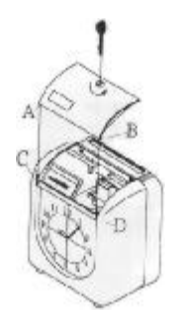

26

# 六.如何拆卸外殼及後板

- (1) 外殼拆卸
	- 1. 用鑰匙打開上蓋 (參考圖一及圖二示)。
	- 2. 以螺絲起子十字型分別拆下 圖五 A,B 二顆螺絲,如圖五所示。 3. 將卡鐘底部翻轉過來。
	- 4. 以螺絲起子十字型放鬆後, 把外殼向上提起即可取出外殼。 如圖六所示。

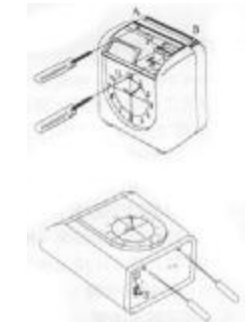

圖六

- (2) 後板拆卸
	- 1. 先將 LCD 上之套管取出, 如圖七所示。
	- 2. 以螺絲起子十字型將 B 處 二顆螺絲拆下。 いっこう 闇七
	- 3. 旋轉卡鐘至背面。
	- 4. 以螺絲起子十字型分別拆 下 C, D 二顆螺絲,如圖 八所示。
	- 5. 向前將後板取出即可。
	- 6. 欲將外殼裝回,反向為之。

**图八** 2012年11月11日 11月11日 2012年11月11日 2012年11月11日 2012年11月11日 2012年11月11日 2012年11月11日 2013年11月11日 2013年11月11日 201

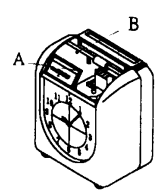

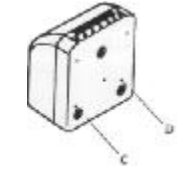

27

# 七.簡易故障處理

- 1. 卡片不能吸入:停電或卡鐘電源插頭沒插好。若電源正常,可能偵測 卡片之偵測器故障,請連絡附近經銷商處理。
- 2. 有"嗶"的長聲,不能打印:卡片反插,將卡片正確的面重新插入即 可,若仍有問題,請連絡附近經銷商處理。
- 3. 打印日期或時間錯誤:長時間沒使用或設定錯誤,重新輸入即可。
- 4. 卡片日格打印錯誤:
	- (1) 結算日設定錯誤,檢查結算日是否設定正確。
	- (2) 強力將卡片插入卡鐘,可能使卡片日格打印錯誤。請勿強力將卡 片插入卡鐘。
- 5. 打印字跡不清楚:
	- (1) 色帶盒沒安裝好,將色帶盒重新安裝。
	- (2) 色帶太老舊,更換色帶。
- 6. 指針式時鐘和打印時間不同:拔掉電源重新插入電源,若 LCD 顯示 幕顯示 EC0 表示指針式時鐘可能故障,請連絡附近經銷商處理。 7.電源正常,卡鐘完全沒動作;
	- (1) 檢杳卡鐘內部電源板之電源開關(115/230V)電壓設定是否正確,再 檢查電源板上之保險絲是否熔斷。
	- (2) 若以上皆正常,按控制板之 RESET 開關。若仍有問題,請連絡附 近經銷商處理。
- 7.故障碼:
	- (1) EC0:指針式時鐘沒歸位(有可能時鐘之定位偵測 PC 板或線脫 落)。
	- (2) EC1:卡鐘內部水平移位不正常(檢查水平馬達之皮帶)。
	- (3) EC2:卡鐘內部垂直移位不正常(檢查垂直馬達之皮帶)。
	- (4) EC3:卡片插反或測卡片之偵測器故障(檢查 PC 板上面之偵測器 是否有灰塵蓋住)。

## 注意:不當的連接處理替換電池的作法,可能造成火災或爆炸的危 險。請以 NI-Cd 型號 **J-AA 900mA**\***12 1.2VDC** 的標準電池組來避免 此狀況。

28

PDF created with FinePrint pdfFactory trial version [www.pdffactory.com](http://www.pdffactory.com)

# 微電腦打卡鐘保證書

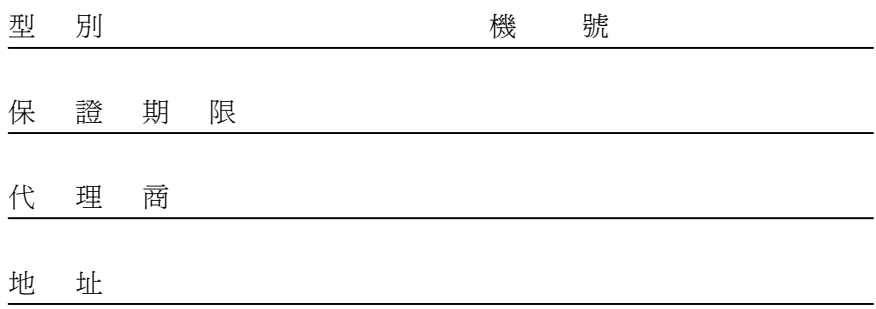

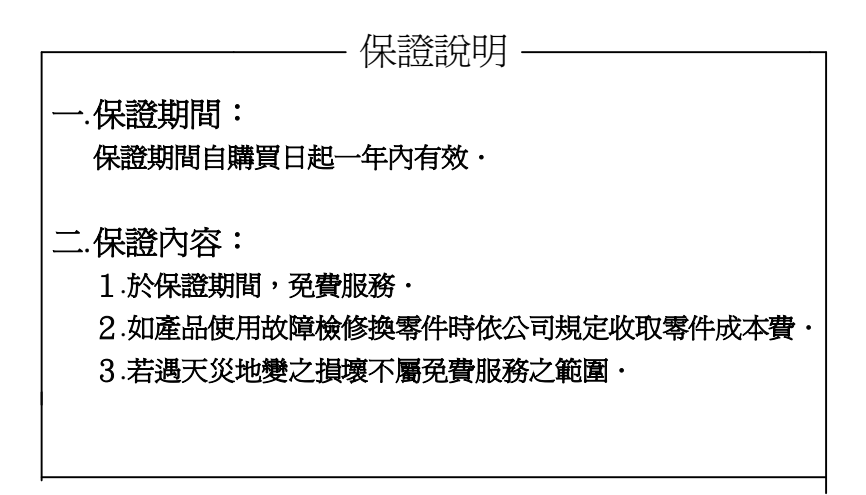

29